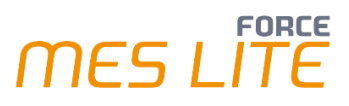

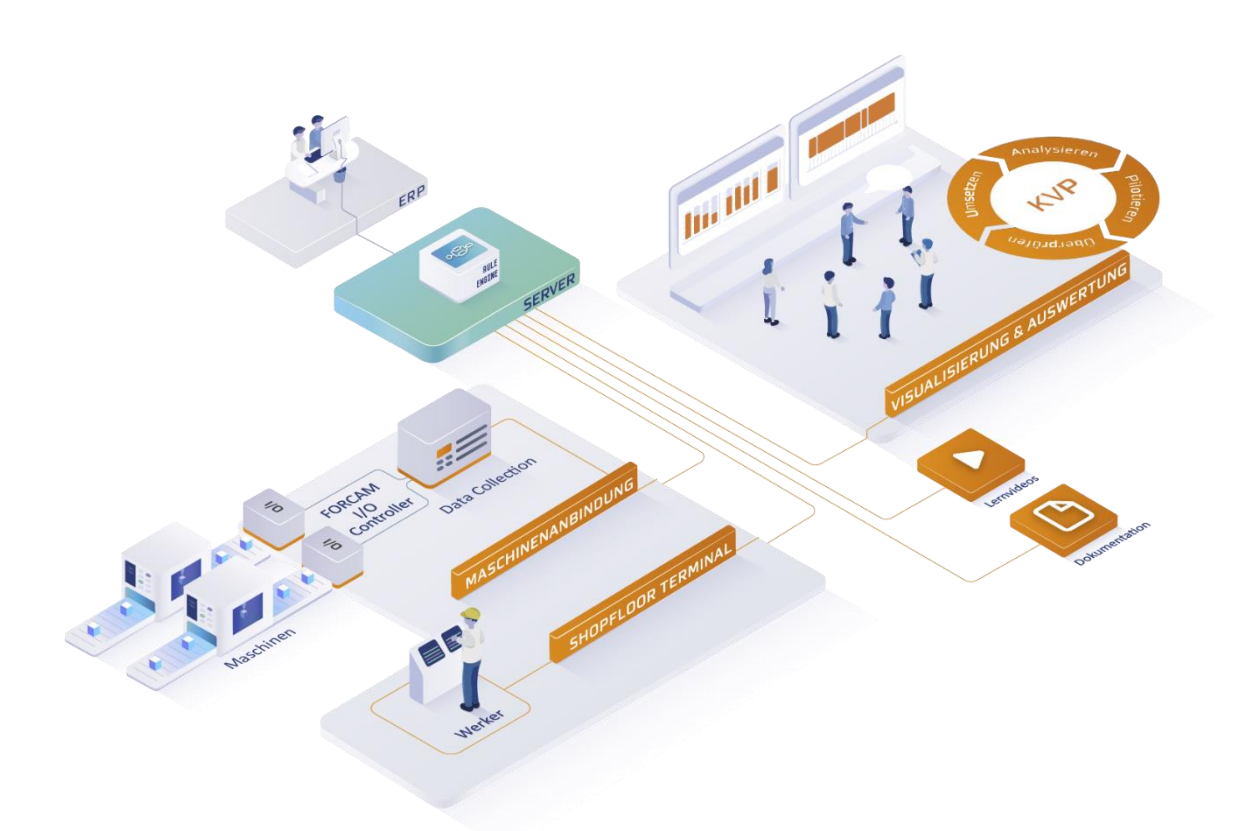

# **FORCE MES LITE Paket "OEE"**

Version 5.12

*Produktbeschreibung*

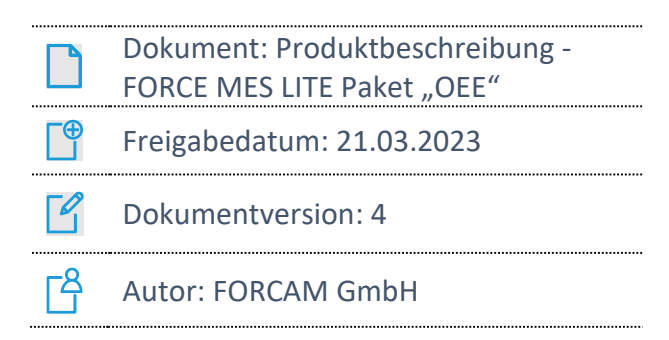

COPYRIGHT 2023 BY **FORCAM GMBH**, D-88214 Ravensburg ALLE RECHTE VORBEHALTEN. NACHDRUCK ODER ÜBERSETZUNG, AUCH AUSZUGSWEISE, NUR MIT SCHRIFTLICHER GENEHMIGUNG DER FORCAM GMBH FB\_8-41 ERSTELLT AM: 30.09.21 GEÄNDERT AM: 13.04.23 VERSION: V3 FREIGEGEBEN DURCH: HEAD OF TTE AUTOR: TECHNICAL WRITER VERTRAULICHKEITSSTUFE: ÖFFENTLICH

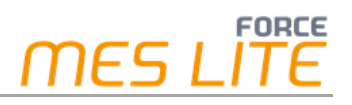

# **Einleitung**

Das vorliegende Dokument beschreibt Leistungsumfang und Mehrwert der FORCE MES LITE (im Folgenden nur noch MES LITE genannt) in Verbindung mit dem Paket **OEE**. Das Paket enthält die Maschinenanbindung mit dem I/O Controller, den Auftragskontext und die OEE-Auswertung. Im MES LITE Paket **OEE** ist das MES LITE Paket **Verfügbarkeit** mit enthalten (siehe dessen Produktbeschreibung). Daher beschreibt das vorliegende Dokument den zusätzlichen Leistungsumfang und Mehrwert des MES LITE Pakets **OEE** in der erweiterten Version.

Dazu gehören im Wesentlichen:

- **‒** Funktionalitäten und zusätzliche Reports zur Ermittlung, Darstellung und Verfolgung der Kennzahl **OEE** (*Overall Equipment Effectiveness*)
- **‒** die Verwaltung von zusätzlichen Attributen wie **Qualitätsmerkmal**, **Qualitätsdetail** und **Qualitätsdetailklasse** zur Erfassung und Einstufung der Qualität von produziertem Material (z. B. als Gutmenge, Ausschuss oder zur Nacharbeit)
- **‒** die Möglichkeit zum Anlegen und Verwaltung von Fertigungsaufträgen, Arbeitsvorgängen (AVOs) und Material über das Modul **Auftragsmanagement**
- **‒** die Erfassung und Verwaltung von produzierten Mengen
- **‒** nachträgliche Korrekturmöglichkeiten an Mengen und Wechsel von Betriebszuständen

Die Maschinenanbindung für den Datenabgriff der OEE relevanten Daten in MES LITE ist fertig vorkonfiguriert. Auf dieser Basis können Maschinen einfach und schnell an das System angebunden werden. Der Anschluss weiterer Maschinen ist darüber hinaus jederzeit möglich. Die Dokumentation und der Grundaufbau sind als Standardprodukt "Ready to run" angelegt und ermöglichen dem Kunden einen überwiegend selbstständig durchführbaren Rollout in der Produktion. Anhand einer im Lieferumfang bereitgestellten Schnellstart-Anleitung "*FORCE MES LITE Quick Start***"** kann die kundenseitige Installation mit Maschinenanbindung geführt und zielgerichtet vorgenommen werden.

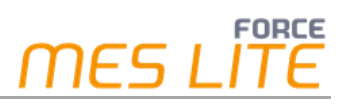

# **Begriffserläuterungen**

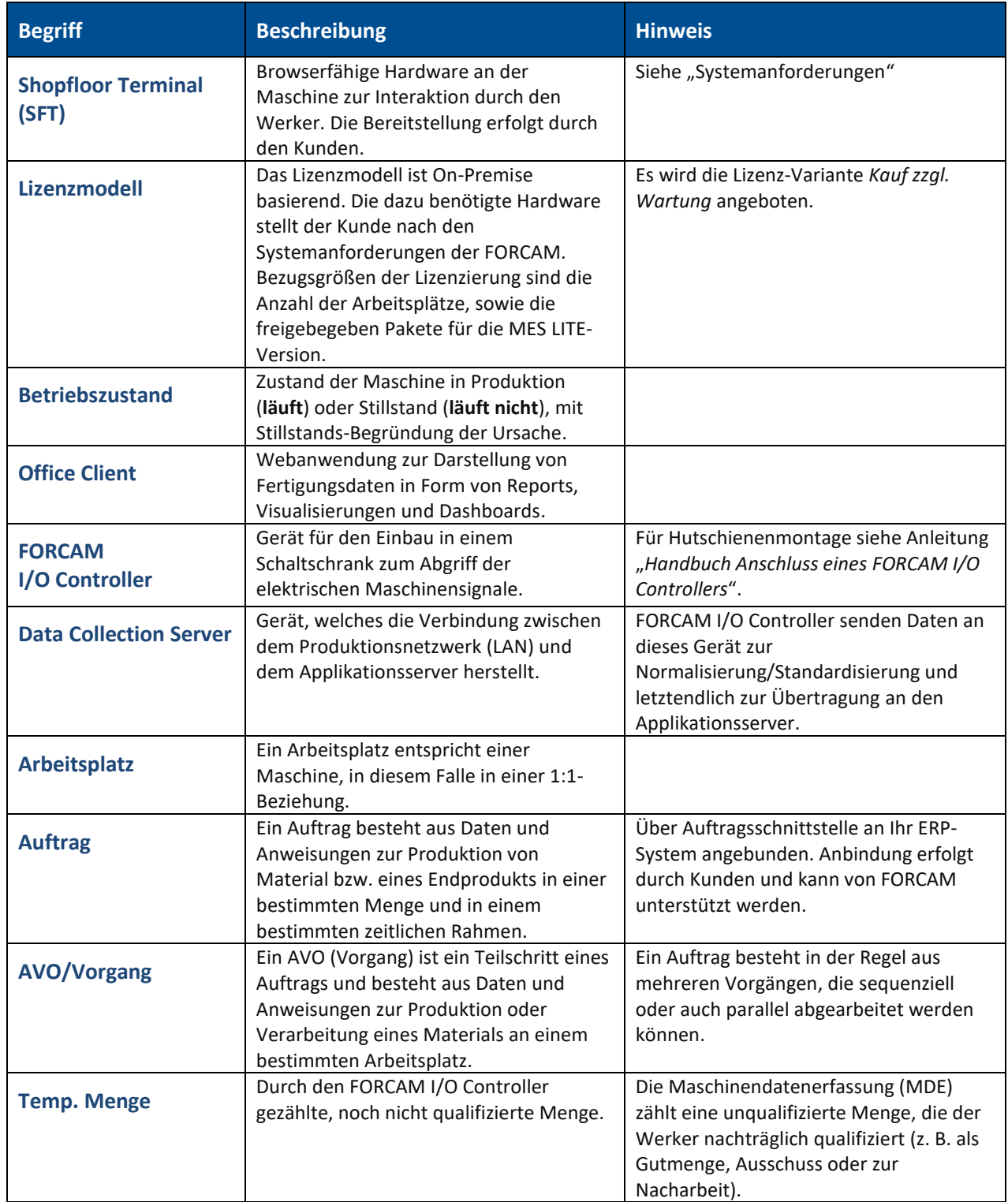

# **Leistungsumfang**

## Maschinenanbindung

Im Bereich Maschinenanbindung kommt zu den 4 Signalen zum Maschinenstatus ein weiteres Signal zur Erfassung der bearbeiteten oder produzierten **Mengen** hinzu. Dieses Signal ist zwingend zur Ermittlung der Mengen notwendig. Die Qualifikation der erfassten Mengen (Gut/Ausschuss/Nacharbeit) erfolgt dann durch den Werker manuell am Shopfloor Terminal (SFT).

# Software-Lieferumfang

#### **Maschinendatenerfassung**

**‒** Das zusätzliche Signal **Mengen** ist am FORCAM I/O Controller bereits aufgelegt und vorkonfiguriert. Die Verkabelung erfolgt, analog zur Maschinendatenerfassung, durch den Kunden.

#### **Stammdatenkonfiguration**

- **‒** Im System ist ein beispielhafter Auftrag mit mehreren AVOs zur weiteren Bearbeitung bereits vorhanden. Dieser kann direkt bearbeitet oder als Vorlage für weitere Aufträge verwendet werden.
- **‒** Die Verarbeitungslogik des Systems ist vorgegeben.

#### **Korrekturen**

- **‒** Die vom Werker qualifizierten Mengenrückmeldungen können nachkorrigiert werden (z. B. vom Meister).
- **‒** Beendete Vorgänge können nochmals zur Bearbeitung freigegeben werden (z. B. vom Meister).

#### **Auftrag/AVO Erzeugung**

**‒** Ein zusätzliches Office-Modul **Auftragsmanagement** ermöglicht das manuelle Anlegen und Bearbeiten von Aufträgen, AVOs und Material. Dadurch ist der Anwender in der Lage, die Sollvorgaben zur Berechnung des OEE und weitere Kennzahlen zu erfassen, auszuwerten und für KVP-Maßnahmen zu verwenden.

#### **Auftragsschnittstelle XML-basiert**

- **‒** Für die externe Erfassung von Aufträgen und AVOs ist eine XML basierte Schnittstelle zur Anbindung eines ERP-Systems vorhanden. Hierbei werden Datensätze zu Aufträgen zwischen dem ERP-System (z. B. abas, pro Alpha, MS Dynamics, etc.) und MES LITE in Form von XML-Datensätzen über HTTP- bzw. HTTPS-Protokoll ausgetauscht. Entsprechende Programmierbeispiele sind unter GitHub zu finden.
- **‒** AVO-Status, Mengen und Zeitrückmeldungen können ebenfalls über eine XML basierte Schnittstelle an externe Systeme zurückgemeldet werden. Entsprechende Programmierbeispiele sind unter GitHub zu finden (**[FORCAM FORCE Bridge API](https://github.com/FORCAM-FORCE-Bridge-API)™ SDKs & [Samples · GitHub](https://github.com/FORCAM-FORCE-Bridge-API)**). Diese Rückmeldungen sind bei Auslieferung deaktiviert. Bitte setzen Sie sich mit FORCAM in Verbindung, sollten Sie die Rückmeldungen aktivieren wollen.

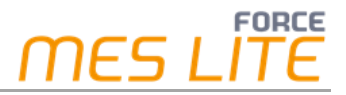

 Anleitungen zum Anlegen und Bearbeiten von Aufträgen, AVOs und Material sowie zur Durchführung von Korrekturen befinden sich im mitgelieferten "*Handbuch – FORCAM FORCE MES LITE*".

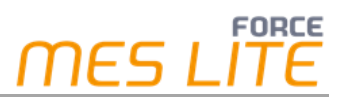

# **MES LITE (OEE) – Modulübersicht**

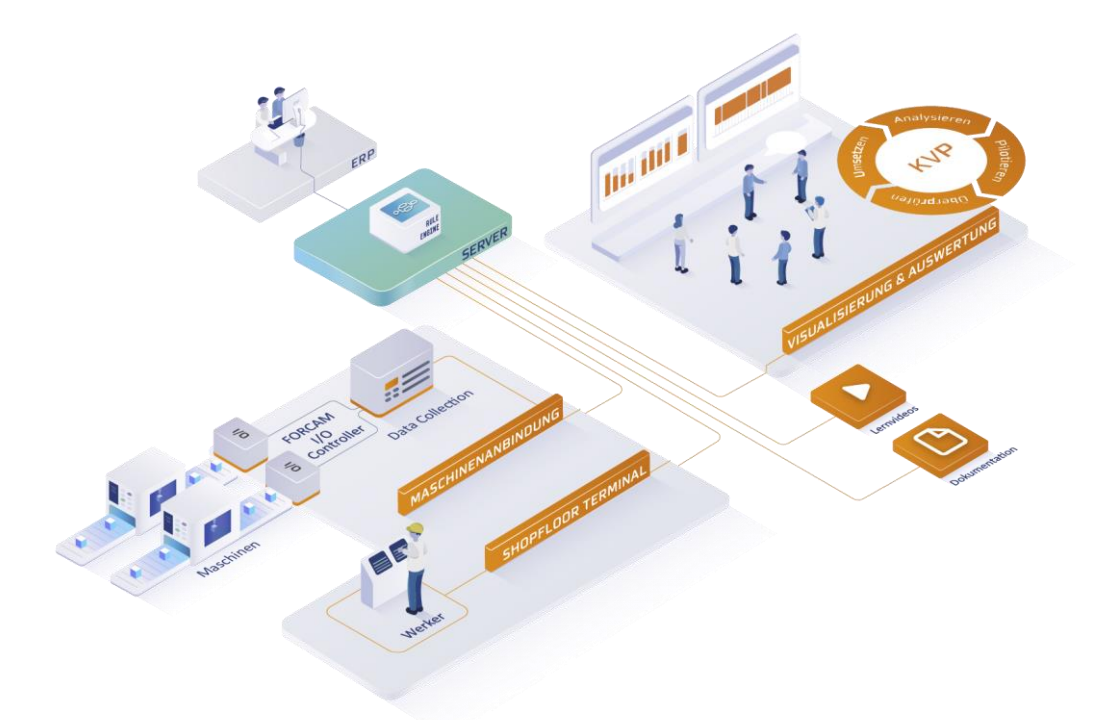

#### **Abbildung 1: Modulübersicht von MES LITE**

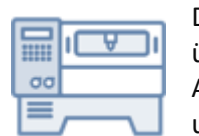

Die **Maschinendatenerfassung (MDE)** in MES LITE liefert Daten und Informationen über den aktuellen Zustand eines Arbeitsplatzes (Maschine oder Anlage). Durch die Aufzeichnung können Entwicklungen und Trends differenziert analysiert und unterschiedliche Arbeitsplätze miteinander verglichen werden.

Der Werker an der Maschine hat die Möglichkeit, unbegründete Stillstände durch den tatsächlichen Grund zu qualifizieren. Der Vorarbeiter/Meister kann ebenfalls noch Korrekturen vornehmen. Zusammen mit der Schichtpflege (Sollzustand) kann die reale Maschinenverfügbarkeit objektiv ermittelt werden.

 Mengen werden in MES LITE immer nur auf aktive AVOs verbucht. Es ist sicherzustellen, dass seitens des Werkers während der Produktion immer ein aktiver AVO angewählt ist.

### Mehrwert OEE

- **‒** Automatische Erfassung und Verarbeitung von Maschinen-Mengenmeldung und Maschinen-Statusmeldung zur Ermittlung von Betriebszuständen und der produzierten Mengen
- **‒** Erfassung der am Shopfloor Terminal gemeldeten AVO Phasenmeldungen (Rüsten, Produktion, Pause) sowie der dort abgesetzten AVO Mengenmeldung (Gutmenge, Nacharbeit, Ausschuss)
- **‒** Maschinenstatuskorrektur-Meldungen zur Stillstandsbegründung bzw. zum Teilen eines Zustandsintervalls werden am Shopfloor Terminal verarbeitet

#### **Zusätzliche Reports in der Leistungsanalyse**

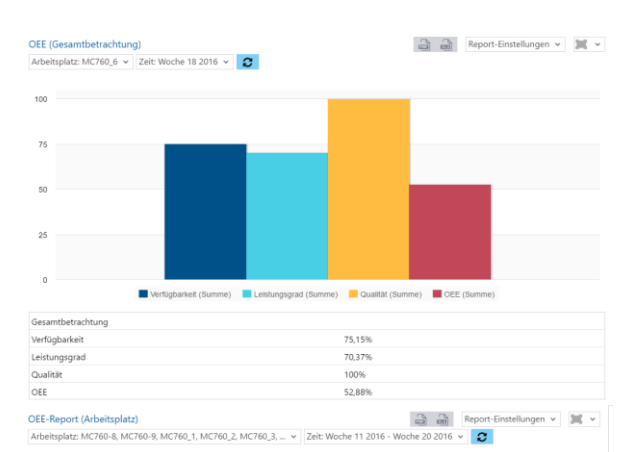

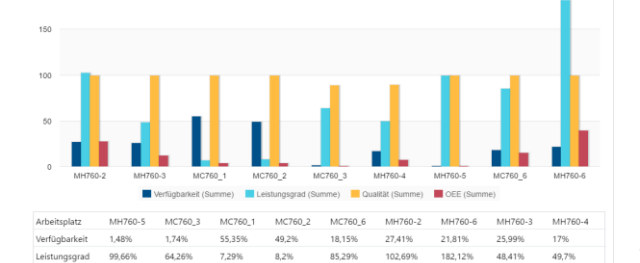

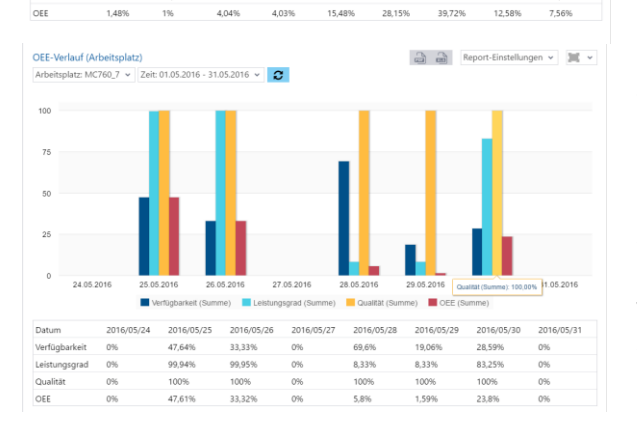

#### **OEE (Gesamtbetrachtung)**

Grafische und tabellarische Darstellung der OEEkonformen Auswertung als Säulendiagramm zur Betrachtung des gesamten Werks oder einzelner Werksbereiche innerhalb eines vorgegebenen Zeitraums. Die OEE errechnet sich als Produkt aus Verfügbarkeit, Leistungsgrad und Qualität.

#### **OEE-Report**

Grafische und tabellarische Darstellung der OEEkonformen Auswertung als Säulendiagramm zum Vergleich einzelner Arbeitsplätze bzw. Hierarchieebenen innerhalb eines vorgegebenen Zeitraums.

#### **OEE-Verlauf**

Grafische und tabellarische Darstellung der zeitlichen Entwicklung der OEE-Auswertung für selektierbare Kumulationsperioden (Tag, Woche, Monat, Quartal, Jahr) innerhalb eines vorgegebenen Zeitraums. Die Darstellung kann sich sowohl auf einzelne Arbeitsplätze als auch auf beliebige Hierarchieebenen beziehen.

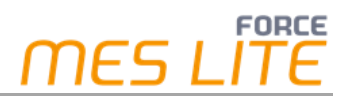

#### **Machine Connectivity (OEE)**

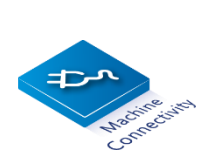

Die **Machine Connectivity OEE** erfasst zusätzlich zu den Maschinen-Statussignalen die **Menge** und legt diese dann dem Werker zur Qualifikation in Gutmenge, Ausschuss oder zur Nacharbeit vor.

# Shopfloor Terminal

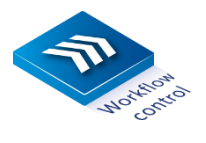

Das **Shopfloor Terminal** dient der Visualisierung und Präzisierung bzw. Qualifikation der Betriebszustände und Mengen, sowie zum Bearbeiten der AVOs. Es ist das Bindeglied zwischen der Maschinendatenerfassung und dem Mitarbeiter an der Maschine.

- **‒ X = Stück = Gut**
- **‒ Y = Ausschuss (mit Begründung)**
- **‒ Z = Nacharbeit (mit Begründung)**
- **‒ AVO Starten, Menge melden, unterbrechen, beenden**

#### **Zusätzliche Funktionen des Shopfloor Terminals**

- **‒** Die anfallende unqualifizierte Menge wird über das Mengen-Signal (falls vorhanden) automatisch gezählt und im Shopfloor Terminal dem Werker angezeigt.
- **‒** Der Betriebszustand **Rüsten** nimmt eine Sonderstellung ein: Rüsten wird über das Shopfloor Terminal aktiviert und bleibt aktiv, bis dieser am Terminal wieder deaktiviert wird. Während des Rüstens werden die erfassten Maschinenmengen systemseitig vollständig unterdrückt.
- **‒** AVOs können durch den Werker bearbeitet, unterbrochen oder beendet werden.
- **‒** Im Shopfloor Terminal des **OEE** werden die MDC Reports, ein Mengenzustandsdiagramm und die Liste der vergangenen Betriebszustände abgebildet.

 Anleitungen zur Konfiguration von Betriebszuständen, Schichtmodellen und Reports befinden sich im mitgelieferten "Handbuch - FORCE MES LITE".

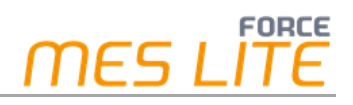

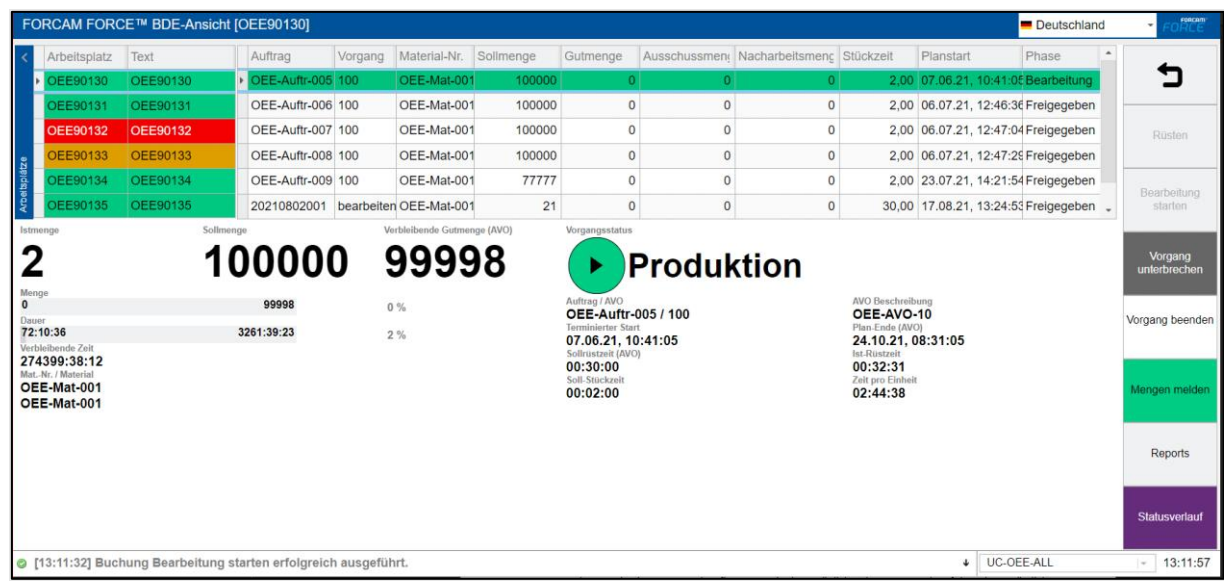

#### **Abbildung 2: Einstiegsseite des Shopfloor Terminals**

Die obige Abbildung zeigt ein exemplarisches Terminal mit vorkonfigurierten Buttons, über die der Werker beispielsweise Buchungen vornehmen, Status umkodieren sowie AVOs (Vorgänge) und deren Mengen bearbeiten kann. Die tatsächliche Auslieferung kann von diesem Beispiel abweichen.

#### **Meldeabläufe und Funktionen**

Das browserbasierte OEE Shopfloor Terminal ermöglicht dem Anwender folgende **zusätzliche** Funktionsabläufe:

- $-$  Zusätzliche Reports "Mengenzustandsdiagramm"
- **‒** 3 neue Möglichkeiten zum Starten, Unterbrechen, Beenden von AVOs
- **‒** Manuelle Einstufung der Qualität der durch den FORCAM I/O Controller gezählten temporären Mengen durch den Werker

# Leistungsanalyse

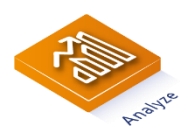

Die FORCAM-App **Leistungsanalyse** besteht aus **Reporting**, **Visualisierung** und **Dashboard**.

Die Basiskonfiguration ist Bestandteil des Lieferumfangs und kann vom Kunden individuell angepasst werden.

Die folgenden **zusätzlichen** Reports stehen für die Auswertung der Maschinendatenerfassung zur Verfügung:

- **‒** Betriebszustandszeitstrahl (Auftrag)
- **‒** OEE (Gesamtbetrachtung)
- **‒** OEE-Report (Arbeitsplatz)
- **‒** OEE-Verlauf (Arbeitsplatz)
- **‒** Betriebszustandsreport (Auftrag)
- **‒** Qualitätsreport (Arbeitsplatz)
- **‒** Hitliste Qualitätsdetails (Arbeitsplatz)
- **‒** Qualitätsreport (Vorgang)
- **‒** Beendete Vorgänge

Ein Dashboard mit Qualitätskennzahlen ist vorkonfiguriert im System hinterlegt. Dieses kann als Vorlage für eigene Dashboards verwendet werden.

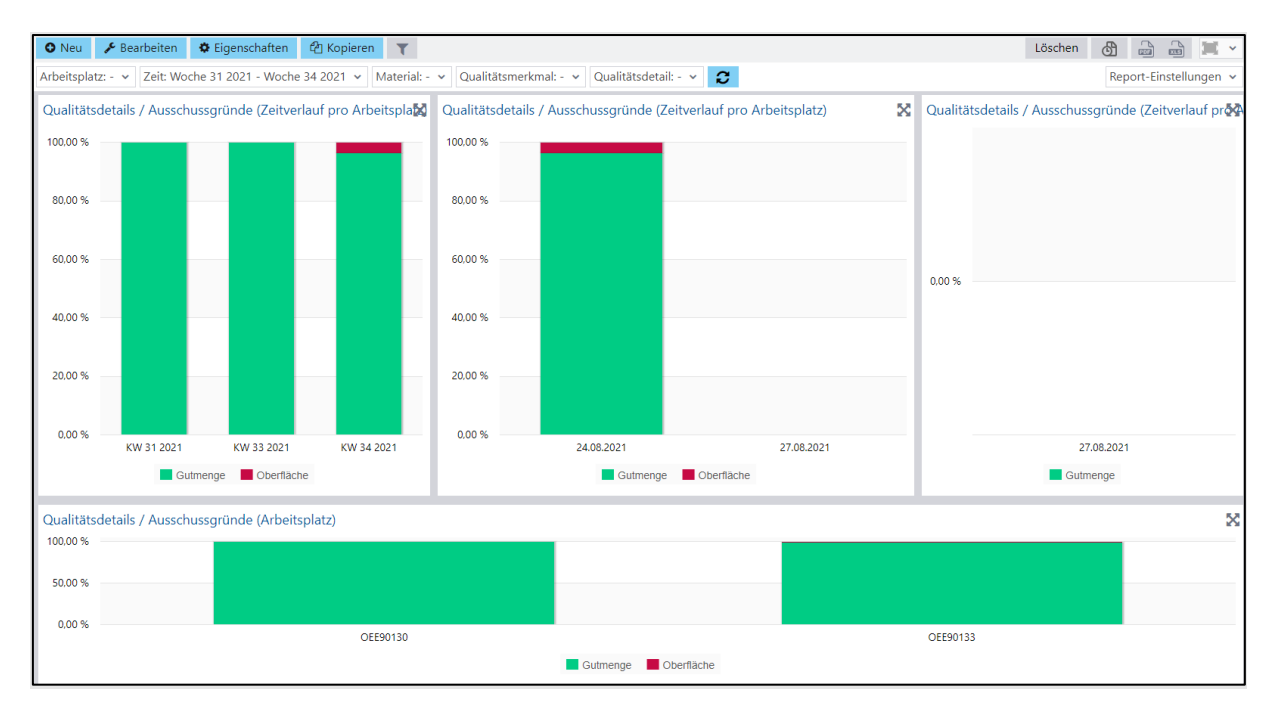

#### **Abbildung 3: "DB Qualität" dargestellt in einem Dashboard mit mehreren Reports**

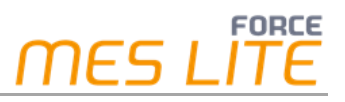

Die folgende Visualisierung ist vorkonfiguriert:

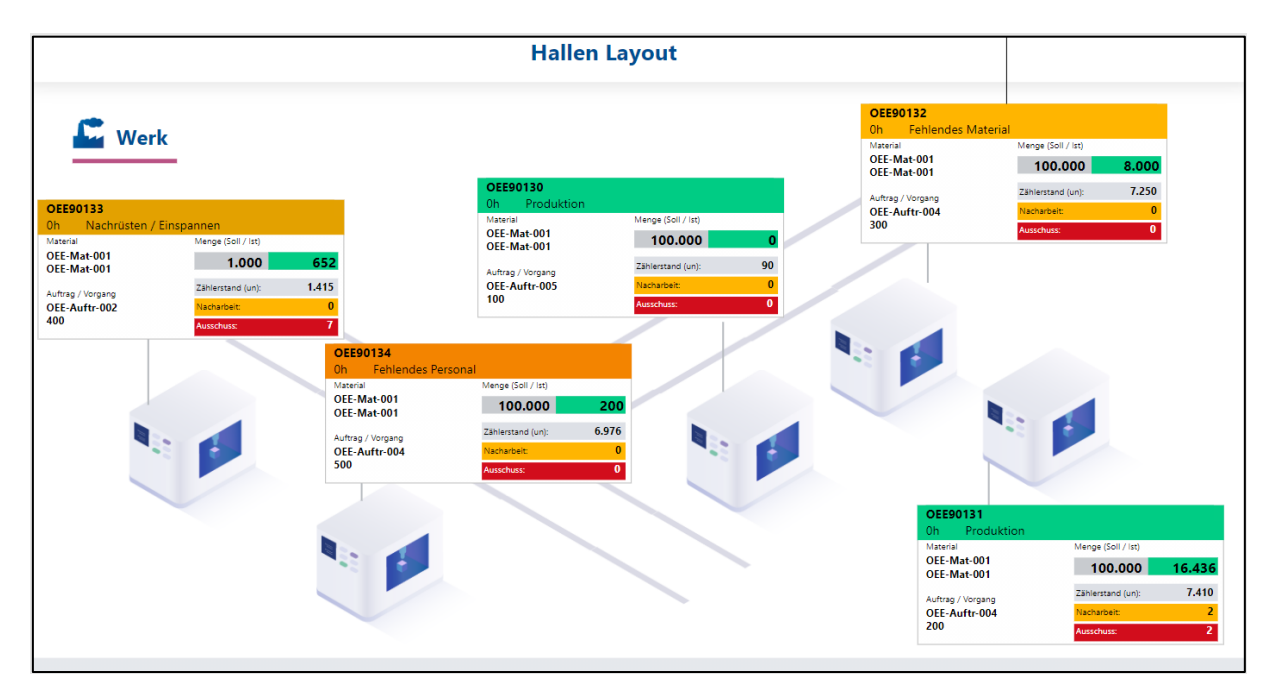

**Abbildung 4: Visualisierung zur Darstellung von Hallen mit Arbeitsplätzen**

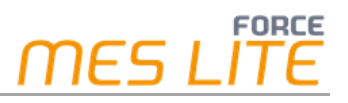

# **Dienstleistungen**

### Einführungsberatung und Kontinuierlicher Verbesserungsprozess KVP

Hierzu führen wir vor der Installation einen Workshop zur Definition der grundlegenden Systemparameter und innerhalb der ersten 3 Monate einen KVP-Workshop durch. Ziel ist es dabei mit den Daten und Ihren Prozessen den bestmöglichen KVP zu erreichen. Folgende Inhalte sprechen wir an:

- Fragebogen zur Maschinenliste
- Lean Management, Beteiligte und Verantwortlichkeiten
- Verstehen der Berichte und Identifizierung der Zielgruppen
- Einbindung der Berichte in die KVP-Aktivitäten
- Schritte zur Steigerung der Produktivität

## Weitere Ausbaumöglichkeiten

Wir bieten Ihnen einen flexiblen und nahtlosen Ausbau aus der FORCAM FORCE Produktfamilie an. Das können folgende Erweiterungen sein:

- Planning
- Dokumente
- NC-Programme
- Track & Traceability
- Einbindung von Fremdsystemen (aus unserem Ökosystem)

Bei weiterem Interesse beraten wir Sie gerne dazu unverbindlich.